Copyright © 2011. Acer Incorporated. Alle Rechte vorbehalten.

Acer Projektor C120-Reihe Benutzerhandbuch Erste Ausgabe: 9/2011

Gelegentliche Änderungen der Informationen in dieser Veröffentlichung behalten wir uns ohne Ankündigung vor. Diese Änderungen werden jeweils in die folgenden Ausgaben dieses Handbuchs, zusätzlicher Dokumente oder Veröffentlichungen übernommen. Diese Firma übernimmt keine Garantie, weder ausdrücklich noch implizit, bezüglich des Inhalts dieses Handbuchs und – ohne darauf beschränkt zu sein – der unausgesprochenen Garantien von Marktgängigkeit und Eignung für einen bestimmten Zweck.

Notieren Sie nachfolgend die Modellnummer, Seriennummer sowie Kaufdatum und -ort. Die Serien- und Modellnummer befinden sich auf dem Etikett an Ihrem Computer. Wenn Sie sich bezüglich Ihres Geräts an Acer Incorporated wenden, müssen Sie die Seriennummer, die Modellnummer und die Kaufdaten immer mit angeben.

Kein Teil dieser Veröffentlichung darf ohne vorherige schriftliche Zustimmung von Acer Incorporated reproduziert, in einem Datenabrufsystem gespeichert oder in anderer Form oder durch andere Verfahren (elektronisch, mechanisch, durch Fotokopieren, Aufnahme oder andere Verfahren) verbreitet werden.

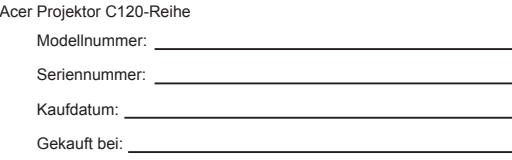

Acer und das Acer-Logo sind eingetragene Handelsmarken der Acer Incorporated. Die anderen hier erwähnten Produktnamen und Marken dienen nur dem Identifizierungszweck und sind Eigentum der jeweiligen Inhaber.

### **Informationen zu Sicherheit und Komfort**

Lesen Sie sorgfältig diese Anweisungen. Heben Sie das Dokument für einen späteren Gebrauch auf. Befolgen Sie alle auf dem Produkt befindlichen Warnungen und Anweisungen.

#### **Vor dem Reinigen das Gerät ausschalten**

Verwenden Sie keine flüssigen Reinigungsmittel oder Spritzreinigungsmittel. Reinigen Sie das Gerät nur mit einem angefeuchteten Tuch.

#### **Auf den Stecker als Abschaltvorrichtung achten**

Befolgen Sie die nachstehenden Richtlinien, wenn Sie die Stromleitung mit dem externen Netzteil verbinden oder davon trennen:

- Installieren Sie das Netzgerät, bevor Sie die Stromleitung mit einer Netzsteckdose verbinden.
- Ziehen Sie das Stromkabel heraus, bevor Sie das Netzteil von dem Projektor trennen.
- Falls das System mehrere Stromquellen hat, dann trennen Sie alle Stromkabel von den Stromquellen, um die Stromversorgung des Systems abzuschalten.

#### **Auf die Zugänglichkeit achten**

Stellen Sie sicher, dass die Netzsteckdose, in die Sie die Stromleitung einstecken, leicht zugänglich ist und sich in der Nähe des Gerätebedieners befindet. Wenn Sie die Stromversorgung des Gerätes abschalten müssen, ziehen Sie bitte unbedingt die Stromleitung aus der Netzsteckdose heraus.

### **....................................................................................................**

**Warnung:**

- Verwenden Sie das Gerät nicht in der Nähe von Wasser.
- Stellen Sie das Gerät nicht auf einen instabilen Wagen, Ständer oder Tisch. Wenn das Gerät herunterfällt, kann es schwer beschädigt werden.
- Die Schlitze und Öffnungen dienen zur Belüftung, um einen zuverlässigen Betrieb des Gerätes zu gewährleisten und das Gerät vor einer Überhitzung zu schützen. Diese Öffnungen dürfen nicht blockiert oder zudeckt werden. Stellen Sie das Produkt nicht auf ein Bett, Sofa, Teppich oder andere ähnliche Oberflächen, da die Entlüftungsöffnungen dabei blockiert werden können.
- Stellen Sie das Gerät nicht in die Nähe oder auf einen Heizkörper bzw. eine Heizung. Bauen Sie das Gerät nirgends ein, es sei denn, dass eine richtige Belüftung sichergestellt ist.
- Lassen Sie keine Gegenstände durch die Schlitze am Gehäuse in das Geräteinnere eindringen. Sie können dadurch mit gefährlicher Hochspannung in Berührung kommen oder einen Kurzschluss zwischen den Teilen verursachen. Ein Brand oder Stromschlag kann die Folge sein. Schütten Sie keine Flüssigkeiten auf das Gerät.
- Stellen Sie das Gerät nicht auf eine vibrierende Oberfläche, um Schäden an internen Komponenten und ein Leck der Batterien zu vermeiden.
- Verwenden Sie das Gerät nicht in einer Sport-, Übungs- oder vibrierenden Umgebung, da ein unerwarteter Kurzschluss oder Schaden an Ankern oder Lampen die Folge sein kann.

j

#### **Instandsetzen des Produkts**

Versuchen Sie niemals das Produkt in eigener Regie zu reparieren. Durch Öffnen des Gehäuses setzen Sie sich Hochspannung und anderen Gefahren aus. Überlassen Sie Reparaturen qualifiziertem Kundendienstpersonal.

Überlassen Sie Reparaturen qualifiziertem Kundendienstpersonal, wenn

- das Netzkabel oder der Stecker beschädigt, zerschnitten oder ausgefranst sind.
- Flüssigkeit in das Produkt eingedrungen ist.
- das Produkt Regen oder Wasser ausgesetzt war.
- das Produkt fallen gelassen wurde oder das Gehäuse beschädigt ist
- das Produkt eine drastisch veränderte Leistung aufweist, die die Notwendigkeit einer Reparatur nahelegt
- das Produkt nicht richtig funktioniert, obwohl die Bedienungsanweisungen befolgt werden.

(හ්) **Hinweis:** Nehmen Sie nur die Steuerungen vor, die in den Bedienungsanweisungen beschrieben sind. Eine unsachgemäße Bedienung anderer Steuerungen kann u. U. zu Schäden führen und eine langwierige Einstellarbeit eines qualifizierten Fachmanns nötig machen.

**....................................................................................................**

**....................................................................................................**

**Warnung!** Aus Sicherheitsgründen dürfen keine unverträglichen Teile verwendet werden, wenn Komponenten hinzugefügt oder ausgewechselt werden. Wenden Sie sich für Kaufoptionen an Ihren Händler. Das Gerät und seine Erweiterungen erhalten möglicherweise kleine Teile. Halten Sie sie von kleinen Kindern fern.

#### **Weitere Sicherheitshinweise**

- Blicken Sie niemals direkt in das Objektiv des Projektors, wenn die Lampe eingeschaltet ist. Das helle Licht kann Ihren Augen schaden.
- Schalten Sie zuerst den Projektor und dann die Signalquellen ein.
- Verwenden Sie das Gerät nicht in den folgenden Umgebungen:
- Eine schlecht belüftete oder eingeengte Stelle. Ein Abstand von mindestens 50 cm von Wänden und ein freier Luftfluss um den Projektor sind notwendig.
- Eine Stelle, wo die Temperatur übermäßig hoch wird, wie z. B. innerhalb eines Fahrzeugs, dessen Fenster geschlossen sind.
- Eine Stelle, wo es eine hohe Feuchtigkeit, übermäßig Staub oder Zigarettenrauch gibt. Dies kann die optischen Komponenten verschmutzen, die Lebensdauer des Geräts verkürzen und das Bild verdunkeln.
- Eine Stelle in der Nähe von Feueralarmen.
- Eine Stelle, deren Umgebungstemperatur über 40 ºC beträgt.
- Standorte auf einer Höhe von mehr als 3048 Metern.
- Trennen Sie unverzüglich den Projektor von der Stromversorgung, wenn mit dem Gerät etwas nicht stimmt. Betreiben Sie das Gerät nicht, wenn der Projektor Rauch, komische Geräusche oder Geruch abgibt. Ein Brand oder elektrischer Schlag kann die Folge sein. Trennen Sie in diesem Fall unverzüglich den Projektor vom Netz und nehmen Kontakt mit Ihrem Händler auf.
- Verwenden Sie das Gerät nicht weiter, wenn es zerbrochen oder heruntergefallen ist. Nehmen Sie in diesem Fall Kontakt mit Ihrem Händler für eine Untersuchung auf.
- Richten Sie das Projektorobjektiv nicht auf die Sonne. Ein Brand kann die Folge sein.
- Schalten Sie die Stromversorgung nicht regelmäßig plötzlich aus. Trennen Sie den Projektor nicht während des Betriebs vom Netz. • Reinigen Sie bei Bedarf regelmäßig den Luftfilter. Die Temperatur im Geräteinneren kann steigen und Schäden verursachen, wenn
- der Filter oder die Belüftungsöffnungen mit Dreck oder Staub verstopft sind. • Blockieren Sie das Projektorobjektiv nicht mit einem Gegenstand, wenn der Projektor in Betrieb ist. Der Gegenstand kann dadurch erwärmt und verformt werden oder sogar einen Brand verursachen.
- Versuchen Sie niemals, den Projektor zu zerlegen. Es gibt gefährliche Hochspannung innerhalb des Gerätes. Überlassen Sie die Reparatur nur qualifiziertem Kundendienstpersonal.
- Stellen Sie den Projektor nicht vertikal auf. Der Projektor kann herunterfallen und Verletzungen oder Schäden verursachen.

#### **Vorsicht mit dem Gehör**

Folgen Sie bitte den nachstehenden Anweisungen, um Ihr Gehör zu schützen.

- Erhöhen Sie schrittweise die Lautstärke, bis Sie deutlich und gemütlich hören können.
- Erhöhen Sie die Lautstärke nicht weiter, wenn Ihre Ohren sich an die Lautstärke gewöhnt haben.
- Hören Sie Musik nicht über längere Zeit bei einer hohen Lautstärke.
- Versuchen Sie nicht mit einer erhöhten Lautstärke laute Umgebungen zu übertönen.
- Reduzieren Sie die Lautstärke, wenn Sie die Leute, die in Ihrer Nähe sprechen, nicht hören können.

#### **Anweisungen zur Entsorgung**

Entsorgen Sie das elektronische Gerät nicht mit dem Hausmüll zusammen. Bitte recyceln Sie das Gerät, um die Umweltbelastung zu minimieren und die Umwelt zu schützen. Für weitere Informationen zu den Regelungen über Elektro- und Elektronik-Altgeräte (WEEE) besuchen Sie bitte http://www.acer-group.com/ public/Sustainability/sustainability01.htm

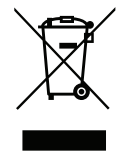

iii

# **Bestimmungen und Sicherheitshinweise**

### **FCC-Erklärung**

Dieses Gerät wurde geprüft und hat sich als mit den Grenzwerten für ein Digitalgerät der Klasse B gemäß Teil 15 der Bestimmungen der amerikanischen Bundesbehörde für das Fernmeldewesen FCC (Federal Communications Commission) konform erwiesen. Diese Grenzwerte geben einen angemessenen Schutz gegen schädliche Funkstörungen innerhalb von Wohngebäuden. Dieses Gerät erzeugt und verwendet Funkfrequenzenergie, die ausgestrahlt werden kann und bei unsachgemäßer, nicht der Anleitung des Herstellers entsprechender Installation und Verwendung schädliche Störungen des Rundfunkempfangs verursachen kann.

Es gibt jedoch keine Garantie, dass bei einer bestimmten Installation keine Störungen auftreten. Kommt es durch das Gerät zu Störungen im Radio- oder Fernsehempfang, was sich durch Ein- und Ausschalten des Geräts überprüfen lässt, sollte der Benutzer versuchen, die Störung durch eine oder mehrere der folgenden Maßnahmen zu beheben:

- Richten Sie Ihre Empfangsantenne neu aus, oder stellen Sie sie an einem anderen Ort auf.
- Vergrößern Sie den Abstand zwischen dem Gerät und dem Empfänger.
- Schließen Sie das Gerät an eine Steckdose an, die nicht von demselben Stromkreis wie die Steckdose des Empfängers versorgt wird.
- Wenden Sie sich an den Händler oder einen erfahrenen Radio-/Fernsehtechniker.

#### **Hinweis: Abgeschirmte Kabel**

Um weiterhin die Anforderungen der FCC-Bestimmungen zu erfüllen, müssen abgeschirmte Kabel bei allen Verbindungen mit anderen Computergeräten verwendet werden.

#### **Hinweis: Peripheriegeräte**

Nur die Peripheriegeräte (Ein-/Ausgabegeräte, Endgeräte, Drucker etc.), die für die Konformität mit den Klasse B-Grenzwerten zertifiziert wurden, dürfen mit diesem Gerät verbunden werden.

Der Betrieb mit nicht zertifizierten Peripheriegeräten kann Störungen im Radio- oder Fernsehempfang verursachen.

#### **Achtung**

Durch Änderungen oder Modifikationen, die nicht ausdrücklich von dem Hersteller genehmigt wurden, kann die von der Federal Communications Commission erteilte Gerätebetriebsbefugnis des Benutzers ungültig werden.

#### **Betriebsbedingungen**

Dieses Gerät erfüllt alle Anforderungen des Teils 15 der FCC-Bestimmungen. Der Betrieb unterliegt den folgenden zwei Bedingungen: (1) Das Gerät darf keine schädlichen Störungen verursachen. (2) Das Gerät muss störfest gegen aufgenommene Störungen sein. Das betrifft auch solche Störungen, die unerwünschte Betriebszustände verursachen könnten.

#### **Hinweis: Für Benutzer in Kanada**

Dieses Digitalgerät der Klasse B erfüllt alle Anforderungen der kanadischen Bestimmungen ICES-003.

#### **Remarque à l'intention des utilisateurs canadiens**

Cet appareil numérique de la classe B est conforme a la norme NMB-003 du Canada.

#### **Konformitätserklärung für EU-Länder**

Hiermit erklärt Acer, dass diese Projektor-Reihe die Anforderungen und weiteren relevanten Bestimmungen der Richtlinie 1999/5/EG erfüllt. Konform mit der russischen gesetzlichen Zertifizierung

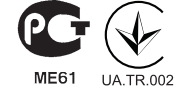

#### **Rechtliche Erklärung zu Funkgeräten**

**.................................................................................................... Hinweis: Die folgenden rechtlichen Informationen gelten nur für Modelle mit drahtlosen LAN- und/oder Bluetooth-Funktionen.**

#### **Allgemein**

Das Produkt erfüllt alle Anforderungen der Hochfrequenz- und Sicherheitsstandards in allen Ländern bzw. Regionen, in denen seine drahtlose Nutzung genehmigt ist.

Je nach den Konfigurationen enthält das Produkt möglicherweise drahtlose Funkgeräte (wie z.B. WLAN- und/oder Bluetooth-Module).

#### **Kanada – Lizenzfreie Kleinleistungs-Funkverkehrgeräte (RSS-210)**

- **a.** Ein CIM (Common Information Model)-
	- Betrieb unterliegt den folgenden zwei Bedingungen:
	- 1. Das Gerät darf keine schädlichen Störungen verursachen; und
	- 2. Das Gerät muss störfest gegen aufgenommene Störungen sein. Dies betrifft auch solche Störungen, die unerwünschte Betriebszustände verursachen könnten.
- **b.** Betrieb im 2,4-GHz-Bereich

Um Radiointerferenzen am lizenzierten Service zu verhindern, sollte dieses Gerät zur maximalen Abschirmung nur im Hause betrieben werden, bzw. unterliegt bei eine Außeninstallation einer Lizenzierung.

#### **Liste mit zutreffenden Ländern**

Die Benutzung des Gerätes muss streng in Übereinstimmung mit den Vorschriften und Beschränkungen im Land der Benutzung sein. Weitere Informationen erhalten Sie bei den örtlichen Behörden des Landes, in dem Sie das Gerät benutzen. Die aktuellste Länderliste finden Sie unter http://ec.europa.eu/enterprise/rtte/implem.htm.

# **Das Allererste**

#### **Benutzungshinweise**

#### **Was Sie tun sollten:**

- Schalten Sie vor dem Reinigen das Gerät aus.
- Verwenden Sie zur Reinigung des Gehäuses ein weiches, mit mildem Reinigungsmittel angefeuchtetes Tuch.
- Trennen Sie das Gerät vom Stromnetz, wenn es über einen längeren Zeitraum nicht benutzt wird.

#### **Was Sie nicht tun sollten:**

- Benutzen Sie zur Reinigung keine Scheuermittel, Wachse oder Lösungsmittel.
- Verwenden Sie das Gerät nicht unter den folgenden Umständen:
	- In extrem heißer, kalter oder feuchter Umgebung.
	- In besonders staubiger und schmutziger Umgebung.
	- In der Nähe von Geräten, die starke Magnetfelder erzeugen.
	- Unter direkter Sonneneinstrahlung.

#### **Vorsichtsmaßnahmen**

Befolgen Sie alle Warnhinweise, Vorsichtsmaßnahmen und Pflegehinweise in diesem Handbuch, um die Lebensdauer des Gerätes zu maximieren.

**....................................................................................................**

#### **Warnung!**

- Blicken Sie niemals direkt in das Objektiv des Projektors, wenn die Lampe eingeschaltet ist. Das helle Licht kann Ihren Augen schaden.
- Das Gerät darf weder Regen noch Feuchtigkeit ausgesetzt werden, um einen Brand oder Kurzschluss zu vermeiden.
- Versuchen Sie nicht, das Gerät zu öffnen oder zu zerlegen. Es besteht die Gefahr eines Stromschlags.
- Schalten Sie zuerst den Projektor und dann die Signalquellen ein.

# **Einführung Produktübersicht**

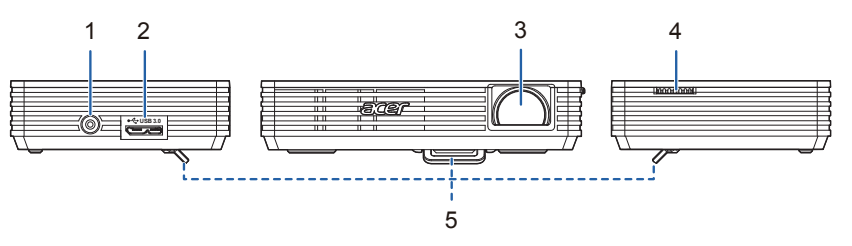

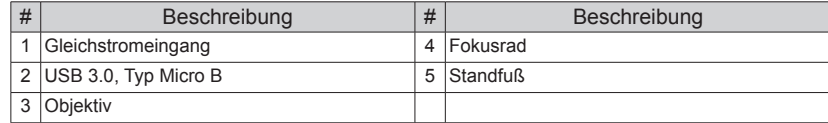

### **Lieferumfang**

Der Projektor wird mit sämtlichen nachstehend gezeigten Komponenten geliefert. Überprüfen Sie den Lieferumfang auf Vollständigkeit. Wenden Sie sich bitte sofort an Ihren Händler, falls etwas fehlen sollte.

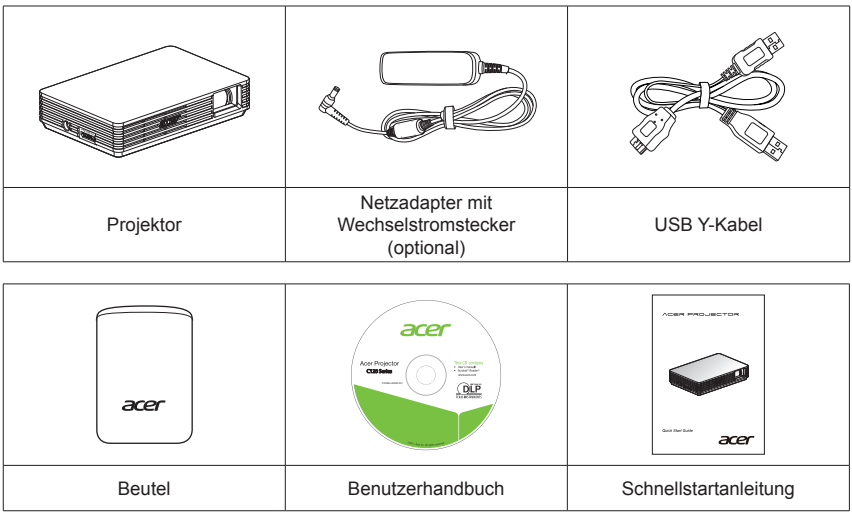

 $\mathbf{1}$ 

# **Erste Schritte**

### **Verwendung des Netzteilsteckers**

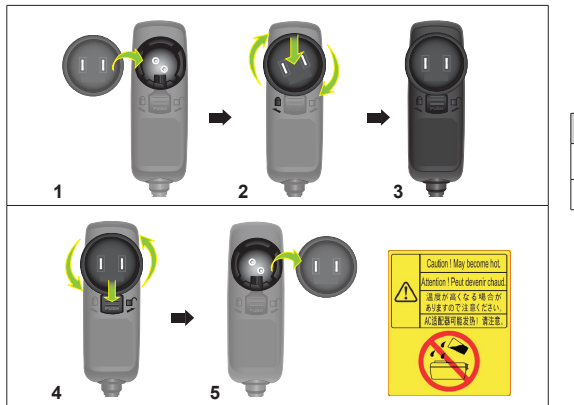

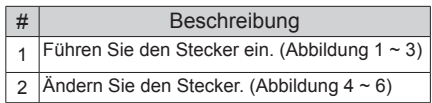

### **Anschließen des Projektors**

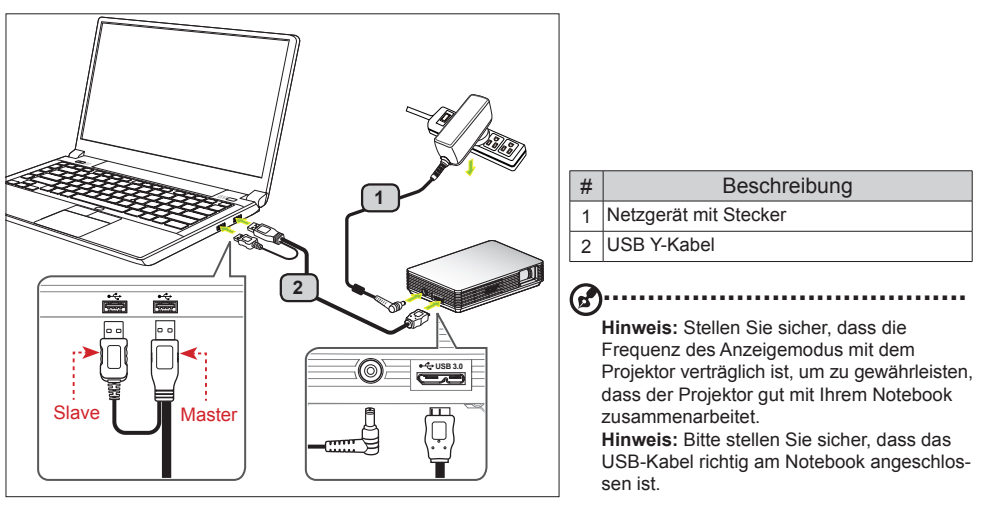

Schließen Sie den USB-Stecker an Ihrem Notebook und den USB-Stecker am Projektor an. Für eine hellere Anzeige verwenden Sie den Netzadapter oder schließen zwei USB-Stecker an Ihrem Notebook an.

**Hinweis:** Um eine optimale Helligkeit zu erzielen, wird empfohlen, das Netzteil zu verwenden. **Hinweis:** Wenn kein Netzadapter verfügbar ist, wird für optimale Performance empfohlen, entweder am USB 3.0 anzuschließen (sofern vorhanden) oder zwei USB-Stecker auf der gleichen Seite des Notebooks anzuschließen. Bitte versichern Sie sich, dass Ihr Notebook ausreichend Strom an den USB-Ports bereit stellen kann.

**...................................................................................................**

**Hinweis:** Wenn nur ein USB-Port verfügbar ist, verwenden Sie den Master USB-Stecker (für Acer-Notebooks).

**Hinweis:** Es wird empfohlen, an 2 USB-Ports anzuschließen oder einen Netzadapter zu verwenden, wenn es sich um ein anderes Notebook als Acer handelt. Wenn nur ein USB-Port verfügbar ist, verwenden Sie den Master USB-Stecker und stecken den Netzadapter an (für andere Notebooks als Acer). **Hinweis:** Unterstützt wird nur der Anschluss eines C120 an ein Notebook.

### **Mindestsystemvoraussetzungen:**

- Core 2 Duo 2,0GHz
- 2GB DDR SDRAM

**................................................................................................** 6€ **Hinweis:** Bei Verwendung eines Netbooks oder CULV-Notebooks wird empfohlen auf die Videowiedergabe zu verzichten (begrenzte Prozessorleistung). **Hinweis:** Für eine ruckfreie Videowiedergabe wird ein Laptop mit Dual-Core-Prozessor oder besser

empfohlen. **Hinweis:** Die USB-Bandbreite hängt von der USB 3.0- bzw. 2.0-Spezifikation ab.

#### **Unterstützte Betriebssysteme:**

- Windows XP Home oder Professional 32-Bit Service Pack 3 oder höher
- Windows Vista 32- und 64-Bit Service Pack 2 oder höher
- Windows 7 32- und 64-Bit.

**................................................................................................**

**Hinweis:** Mac OS und Android OS werden nicht unterstützt. **.**

### **Ausschalten des Projektors**

Wenn Sie den Projektor nicht mehr benötigen, entfernen Sie das USB Y-Kabel von Ihrem Notebook. **.................................................................................................**

**Hinweis:** Wenn der C120 in den Standby-Modus wechselt, ziehen Sie das USB-Kabel ab und wieder an.

### **Anzeige über USB**

Die USB-Projektion ist eine einfach zu bedienende Funktion, um den Bildschirm eines Laptopcomputers/PCs über ein USB-Kabel ohne Treiber zu projizieren. Der C120 ermöglicht die Projektion sowohl über USB 3.0 als auch über USB 2.0.

Beim erstmaligen Anschließen Ihres Projektors erkannt Ihr Laptopcomputer/PC den C120 automatisch. Befolgen Sie die Bildschirmanweisungen, um die Anwendung Acer DisplayPal zu installieren.

Führen Sie die Datei dlusb\_launcherC120.exe aus. Anschließend wird der Bildschirm Ihres Laptopcomputers/PCs über den C120 projiziert. Viel Spaß mit Ihrer USB-Projektion.

Acer DisplayPal wird als Taskleistensymbol angezeigt. Sobald der C120 betriebsbereit ist, sehen Sie die Meldung "C120 erkannt".

### **Installation per Automatische Wiedergabe**

Bei der ersten Benutzung befolgen Sie bitte zum Einrichten des PCs die Schritte 1 bis 3, bevor Sie den C120 am USB-Port des Computers anschließen.

- **Schritt 1**: Bitte deaktivieren Sie die Anti-Viren-Software und stecken den C120 dann erneut in Ihren PC ein, bis der C120 angezeigt wird.
- **Schritt 2**: Stellen Sie sicher, dass Sie über das "Administrator"-Konto an Ihrem PC angemeldet sind.

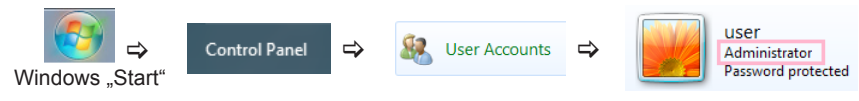

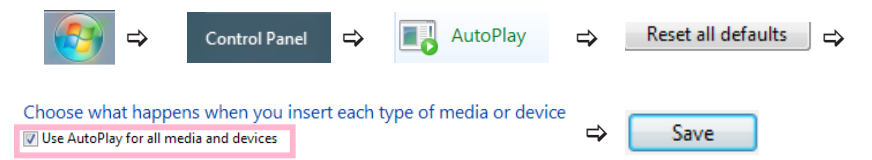

**Schritt 4**: Stecken Sie den C120 in den USB-Port des Computers.

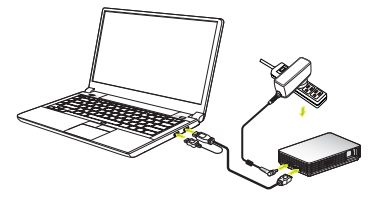

**Schritt 5**: Der C120 zeigt das ACER-Begrüßungslogo an.

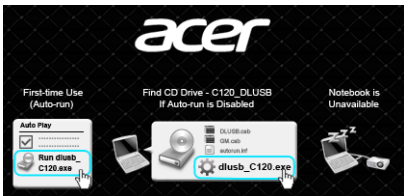

**Schritt 6: Führen Sie das Programm "dlusb launcherC120.exe" aus.** 

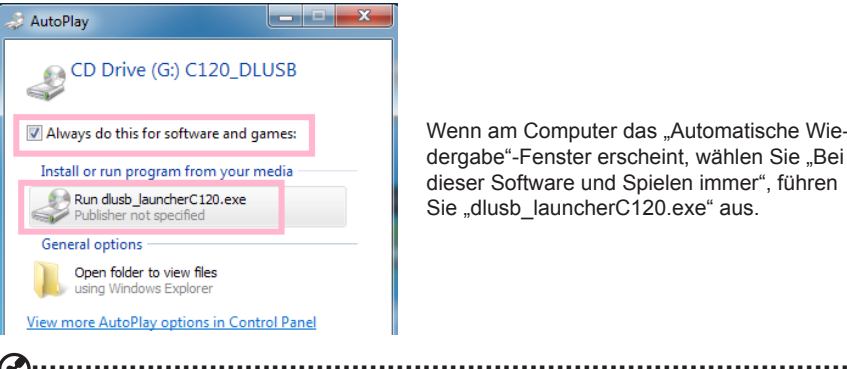

Wenn am Computer das "Automatische Wiedergabe"-Fenster erscheint, wählen Sie "Bei dieser Software und Spielen immer", führen Sie "dlusb launcherC120.exe" aus.

Hinweis: Wenn das "Automatische Wiedergabe"-Fenster nicht erscheint, klicken Sie zum Öffnen von "C120 CD Driver disk" mit der rechten Maustaste und führen das Programm " dlusb\_launcherC120.exe" aus.

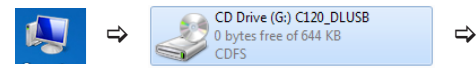

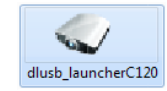

 $\overline{\Delta}$ 

**Schritt 7:** Erlauben Sie die Ausführung des Programmes "C120 dlusb Application".

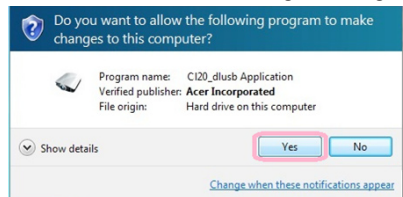

Wenn Windows die "Benutzerkontensteuerung" anzeigt, wählen Sie "Ja".

**Schritt 8**: Der C120 zeigt das PC-Bild an.

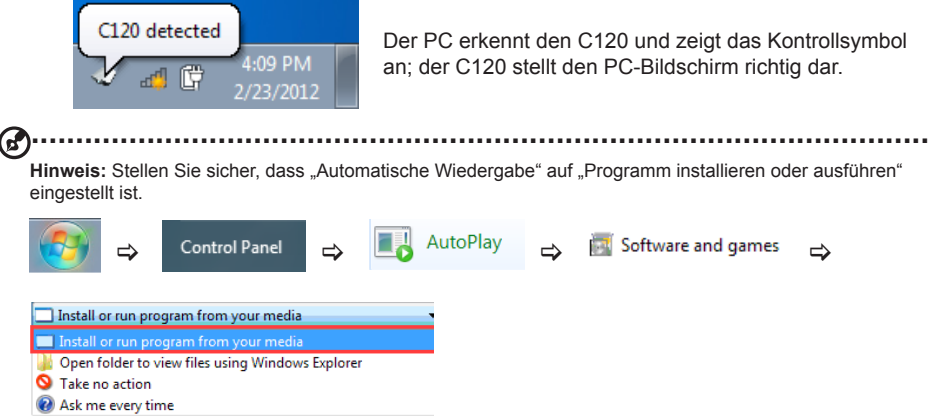

**Hinweis:** Bei der ersten Benutzung dauert es einige Zeit, bis NB/PC die USB-Erkennung abgeschlossen haben. Sobald Sie das obige Fenster sehen, bedeutet dies, dass der C120 vom Notebook erkannt wurde. **Hinweis:** Bitte verwenden Sie den C120, nachdem NB/PC den Start/Neustart des Betriebssystems abge-

schlossen hat.

**Hinweis:** Stellen Sie sicher, dass Sie über Administratorrechte an Ihrem NB/PC verfügen.

**Hinweis:** Möglicherweise sehen Sie ein Mitteilungsfenster der Anti-Viren-Software, in dem Sie gefragt werden, ob der C120 ausgeführt werden soll.

**Hinweis:** Wir empfehlen Ihnen, während des Einsatzes Ihres USB-Projektors keine anderen USB-Geräte (externe optische Laufwerke, externe Festplatten, Ladekabel zum Aufladen von Mobiltelefon/Mobilgerät) zu verwenden.

**Hinweis:** Bei DirectX-PC-Spielen wird keine USB-Projektion unterstützt.

# **Acer DisplayPal**

Klicken Sie auf das Taskleistensymbol von Acer DisplayPal, wenn Sie Einstellungen ändern möchten.

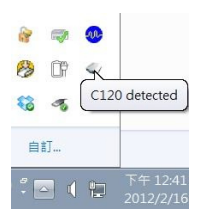

### **Anzeigemodus**

Sie können für die Anzeige den Spiegel modus oder 800 x 600 als Auflösung auswählen. 800 x 600 ist die Standardeinstellung.

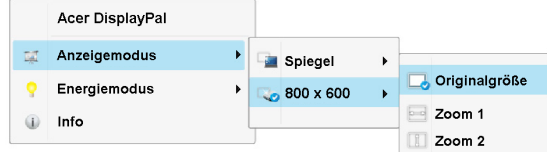

### **Energiemodus**

Sie können zwischen automatischem Autom. EIN/AUS modus und ECO-Modus wählen. Der automatische Autom. EIN/AUS modus ist die Standardeinstellung.

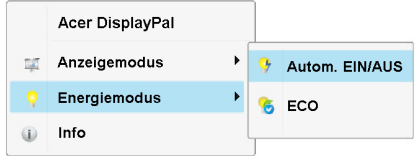

Bitte verwenden Sie für die Auswahl eines geeigneten Modus die nachstehende Übersicht.

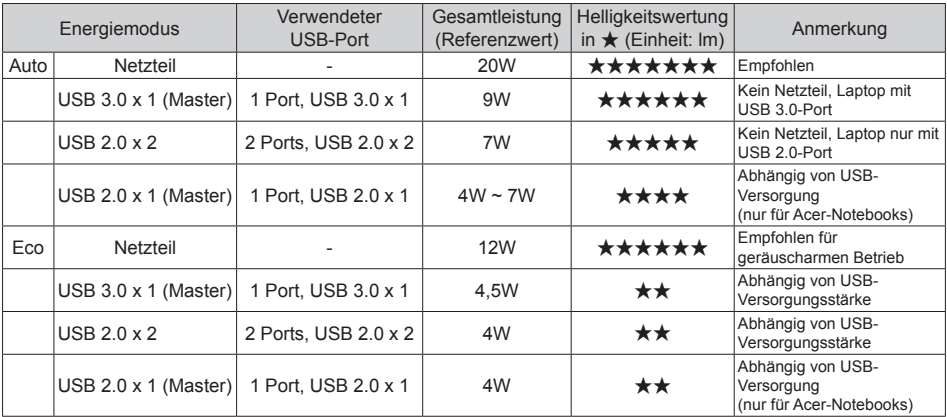

Info: Versionsinformationen von Acer DisplayPal.

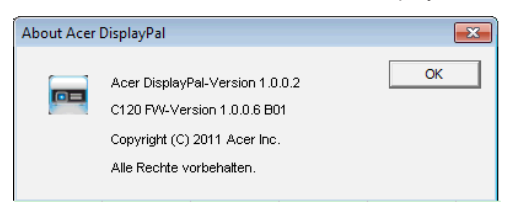

### **So optimieren Sie die Bildgröße und Entfernung**

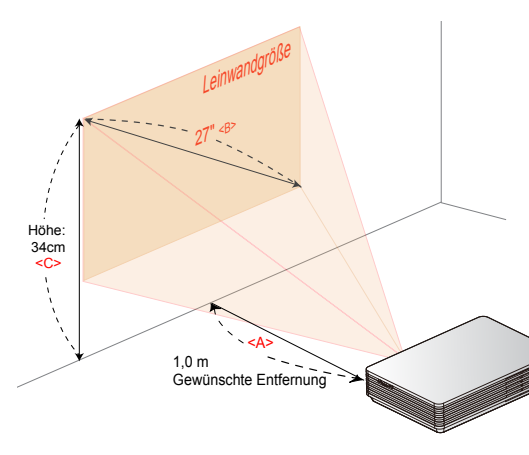

Wählen Sie die für Ihre Zwecke geeignete Entfernung. Nach der Installation können Sie Ihre USB-Projektionen genießen.

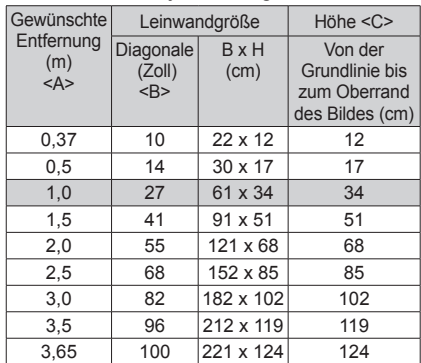

# **Anhang**

### **Fehlerbehebung**

Lösungen zu Problemen, mit denen Sie unter Umständen konfrontiert werden könnten:

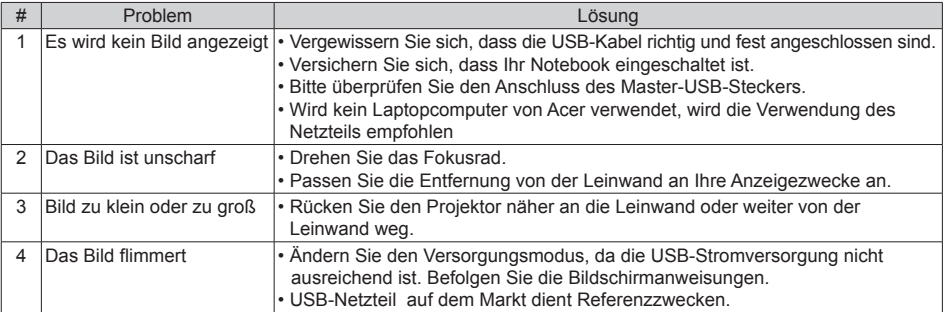

# **Technische Daten**

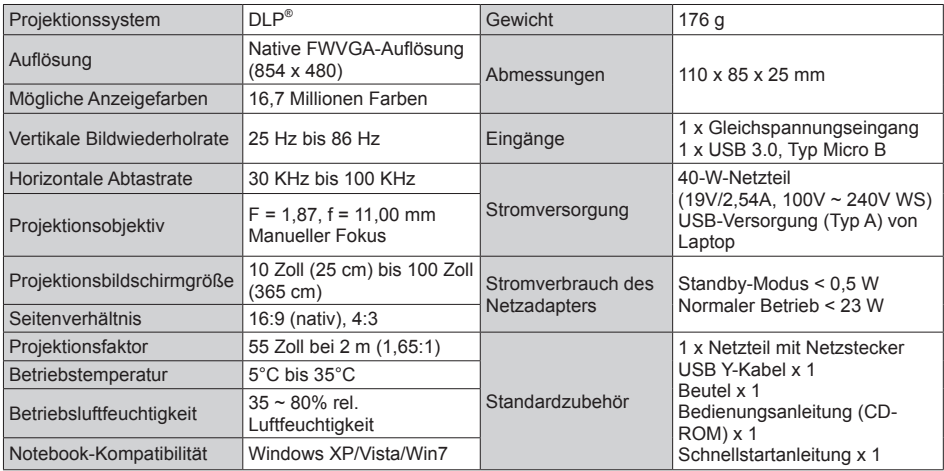

## **Kompatible Modi**

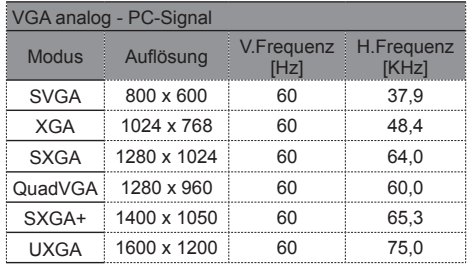

### **A. PC 4:3 B. PC Breitbild**

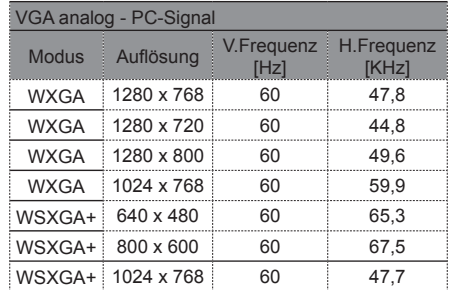